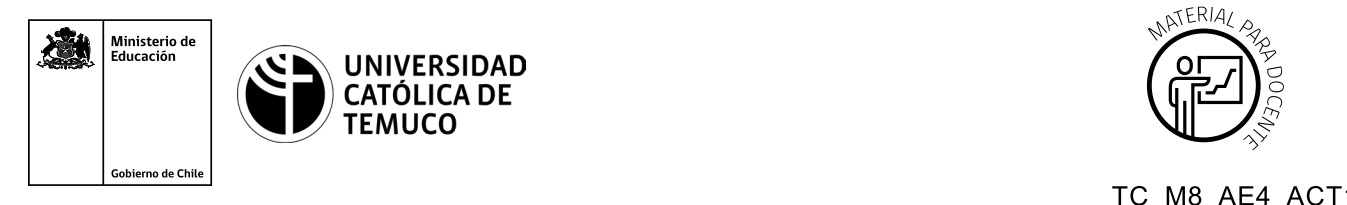

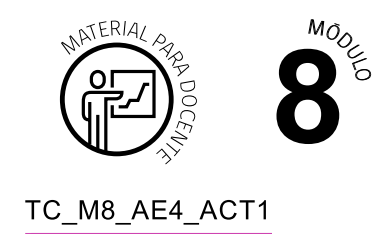

# **Ticket de Salida**

# **Creación de respaldos completos e incrementales, utilizando el formato TAR**

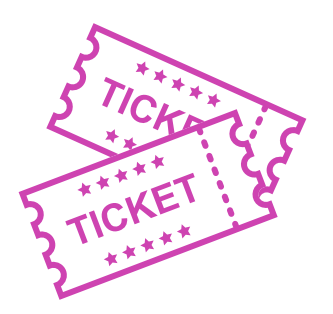

## **Para el cierre de la temática, realice las preguntas abiertas que se presentan a continuación:**

- **a.** ¿Cómo explicarías con tus palabras a un compañero o compañera de curso el proceso de respaldo incremental de archivos a través del comando TAR?
- **b.** ¿Por qué es importante tener como referencia un respaldo completo cada vez que se utilizan respaldos incrementales?
- **c.** ¿Cuál es el propósito de la opción v (verbose) del comando TAR?
- **d.** ¿Cuál es el objetivo del archivo *snapshot* cada vez que se utiliza el comando TAR para realizar respaldos incrementales?
- **e.** ¿Qué debe hacer para observar el contenido de un archivo comprimido con TAR antes de una restauración?
- **f.** ¿Qué ocurriría si no existiera una política de respaldo de datos al interior de una organización?
- **g.** Reflexiona sobre tu cooperación en el trabajo en equipo, ¿cómo podrías mejorar tu desempeño en este aspecto?

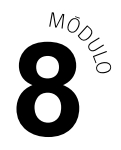

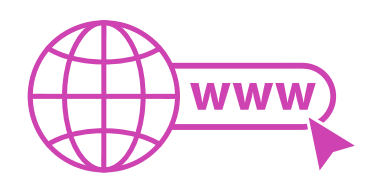

Para realizar las preguntas anteriores, se pueden proyectar en la presentación PPT o utilizar plataformas digitales como las que se presentarán a continuación:

*Kahoot:* Plataforma con estilo juego, que permite formular las preguntas con la alternativa correcta, permitiendo generar la retroalimentación de forma inmediata.

Accede a la plataforma desde aquí

### *https://kahoot.com/*

*Mentimeter:* Permite que los y las estudiantes ingresen conceptos y crea una nube mostrando los más repetidos al medio, encuestas, preguntas y alternativas, preguntas abiertas, etc.

Accede a la plataforma desde aquí

*https://www.mentimeter.com/*

**Padlet:** Permite crear una "pizarra" donde los y las estudiantes pueden agregar notas con conceptos o respuestas.

Accede a la plataforma desde aquí

### *https://padlet.com/*

*Google Forms:* Permite crear y administrar encuestas o cuestionarios con preguntas y sus alternativas correctas, permitiendo que los y las estudiantes revisen las alternativas correctas al finalizar.

Accede a la plataforma desde aquí

*https://docs.google.com/forms/*

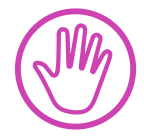

**Para cada una de las plataformas mencionadas, el o la docente debe crear una cuenta y seguir los pasos que la plataforma seleccionada irá indicando. Todas tienen opciones básicas, pero son gratuitas y de mucha utilidad.**